#### ahaha Quick Start Guide на многоплатформени телефони Cisco IP Conference Phone 8832 **CISCO**

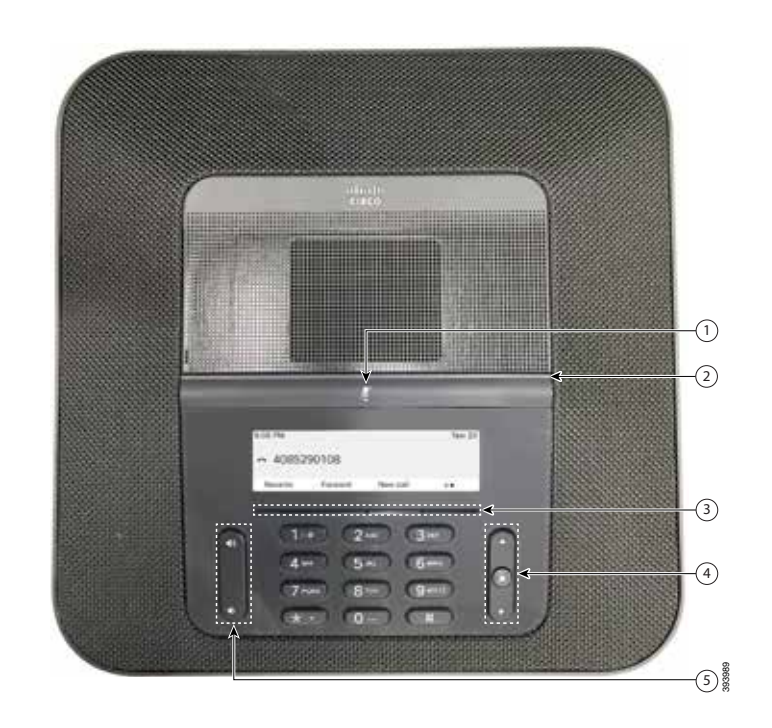

# Вашият телефон

- Лента за спиране на звука
- Светодиодна лента
- Софтуерни бутони
- $\bigoplus$  Навигационна лента и бутон "Избор"
- Бутон "Сила на звука"

# Състояния на светодиодната лента

Светодиодната лента светва, за да покаже състоянието:

- x свети постоянно в зелено активно повикване
- мига в зелено постъпващо повикване
- x пулсира в зелено задържано повикване
- x свети постоянно в червено заглушено повикване

### Осъществяване на повикване

Въведете телефонен номер и натиснете Повикване.

### Отговаряне на повикване

Натиснете Отговор.

### Задържане на разговор

- 1. Натиснете ЗадРаз.
- 2. За да възобновите задържан разговор, натиснете Възобновяване.

### Преглед на скорошните повиквания

Натиснете Скорошни или бутона за навигация нагоре.

# Добавяне на друго лице към повикване

- 1. Докато сте в активно повикване, натиснете Конф.
- 2. Въведете номер.
- 3. (Незадължително) Изчакайте, докато чуете позвъняване или докато другото лице отговори на повикването.
- 4. Натиснете Конферентен разговор.

# Прехвърляне на повикване към друго лице

- 1. От повикване, което не е задържано, натиснете Прехвърляне.
- 2. Въведете телефонния номер на другото лице.
- 3. (Незадължително) Изчакайте, докато чуете позвъняване или докато другото лице отговори на повикването.
- 4. Натиснете отново Прехвърляне.

#### ahaha Quick Start Guide на многоплатформени телефони Cisco IP Conference Phone 8832 **CISCO**

### Заглушаване на Вашето повикване

1. Натиснете Заглушаване

телефона или Заглушаване (\*) на разширителния микрофон.

2. Натиснете отново Без звук, за да изключите заглушаването.

# Прослушване на гласовите съобщения

Натиснете Съобщения и следвайте гласовите подкани.

### Пренасочване на всички повиквания

- 1. Натиснете ПренВс.
- 2. Наберете номера, към който искате да извършите пренасочването, или натиснете Съобщение.
- 3. Когато връщате, натиснете ИзклПренас.

### Регулиране на силата на звука по време на разговор

Натиснете Сила на звука Сингели нагоре или надолу, за да регулирате силата на звука, когато телефонът се използва.

# Регулиране на силата на звънене на телефона

Натиснете Сила на звука **Севили нагоре или надолу**,

за да регулирате силата на звънене, когато телефонът не се използва.

### Промяна на тона на звънене

- 1. Изберете Настройки > Потребителски предпочитания > Мелодия.
- 2. Превъртете из списъка с тонове на звънене и натиснете Пускане, за да прослушате част от даден тон.
- 3. Натиснете Задаване, за да запишете избора си.

### Ръководство за потребителя

Изглед Цялото ръководство за потребителя на

[https://www.cisco.com/c/en/us/support/collaboration](https://www.cisco.com/c/en/us/support/collaboration-endpoints/ip-phone-8800-series-multiplatform-firmware/products-user-guide-list.html)[endpoints/ip-phone-8800-series-multiplatform-firmware/](https://www.cisco.com/c/en/us/support/collaboration-endpoints/ip-phone-8800-series-multiplatform-firmware/products-user-guide-list.html) [products-user-guide-list.html](https://www.cisco.com/c/en/us/support/collaboration-endpoints/ip-phone-8800-series-multiplatform-firmware/products-user-guide-list.html)

> Cisco и емблемата на Cisco са търговски марки или регистрирани търговски марки на Cisco и/или нейните филиали в САЩ и други страни. За да прегледате списък с търговските марки на Cisco, отворете URL: [www.cisco.com/go/trademarks.](http://www.cisco.com/go/trademarks) Търговските марки на трети страни, които се споменават, са собственост на съответните им притежатели. Използването на думата "партньор" не предполага партньорски взаимоотношения между Cisco и която и да е друга компания. (1110R)